## **■MacBook Pro**

## Vítá vás váš MacBook Pro

MacBook Pro se spustí automaticky, jakmile zvednete víko. S jeho uvedením do provozu vám pomůže Průvodce nastavením.

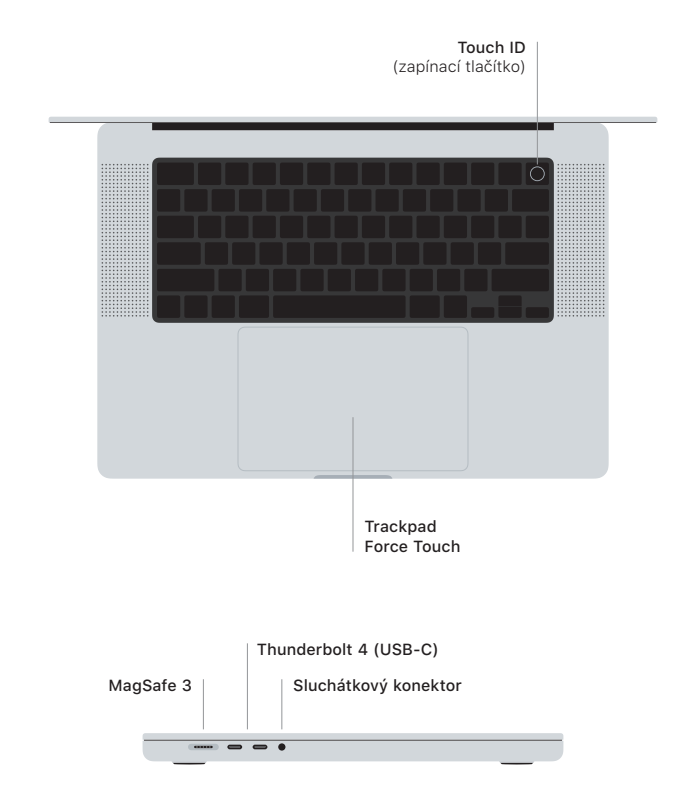

## Touch ID

Otiskem prstu můžete odemykat MacBook Pro, rychle se přihlašovat do aplikací nebo také nakupovat pomocí Apple Pay.

## Gesta na trackpadu Multi-Touch

Pohybem dvou prstů můžete posouvat zobrazený obsah nahoru, dolů nebo do stran. Přejížděním dvěma prsty můžete listovat webovými stránkami a dokumenty. Kliknutím dvěma prsty nahradíte kliknutí pravým tlačítkem myši. Kliknutím a následným silnějším přitlačením prstu na text zobrazíte dostupné volby. Chcete-li se dozvědět více, vyberte Předvolby systému a klikněte na Trackpad.

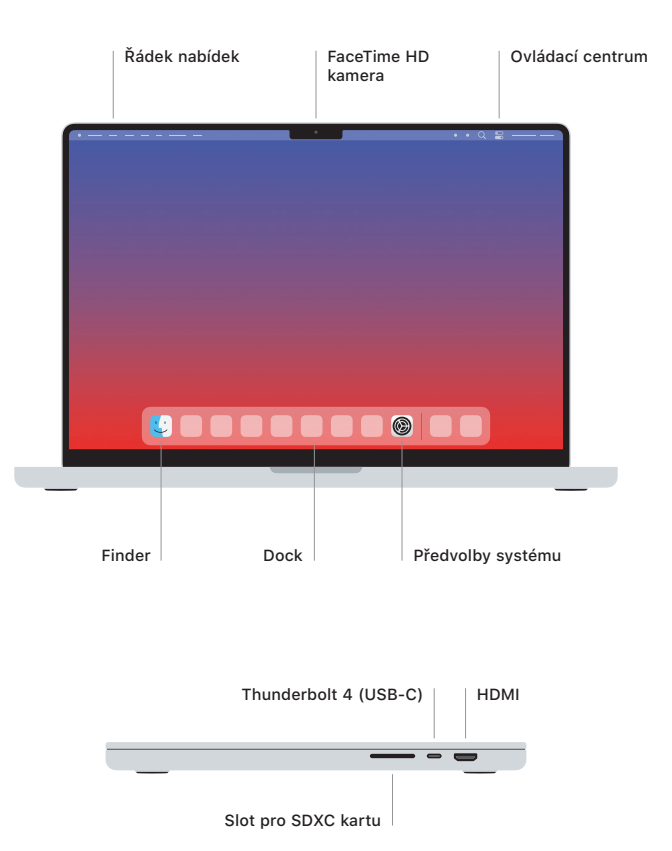

Více informací o nastavení a používání MacBooku Pro najdete v příručce *MacBook Pro – základy* na adrese [support.apple.com/guide/macbook-pro](http://support.apple.com/guide/macbook-pro).

Podrobné informace a podporu najdete na [support.apple.com/cs-cz/mac/macbook-pro](http://support.apple.com/cs-cz/mac/macbook-pro). Pokud chcete kontaktovat společnost Apple, přejděte na [support.apple.com/cs-cz/contact.](http://support.apple.com/cs-cz/contact)